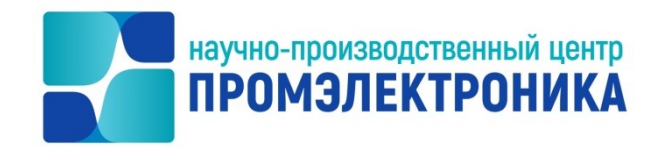

**УТВЕРЖДАЮ**

Начальник ОКО

\_\_\_\_\_\_\_\_\_\_\_\_\_\_\_\_\_\_ М.В. Абакумов

«<u>11 » апреля 2022</u> г.

## СИСТЕМА АВТОМАТИЗИРОВАННОГО ПРОЕКТИРОВАНИЯ МИКРОПРОЦЕССОРНОЙ ЦЕНТРАЛИЗАЦИИ СТРЕЛОК И СИГНАЛОВ

Руководство оператора Лист утверждения 643.59953480.00161-01 34 01-ЛУ

Инженер-программист **Е.Н. Озорнина** 2022 г.  $\frac{11}{2}$ апреля

Нормоконтроль  $K \sim \sim$  А.Ю. Китова «<u>11</u>» апреля 2022 г. апреля

Подп. и дата

Литера

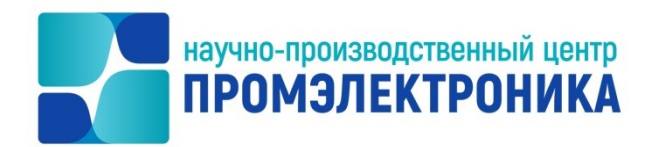

### УТВЕРЖДЕН 643.59953480.00161-01 34 01-ЛУ

## СИСТЕМА АВТОМАТИЗИРОВАННОГО ПРОЕКТИРОВАНИЯ МИКРОПРОЦЕССОРНОЙ ЦЕНТРАЛИЗАЦИИ СТРЕЛОК И СИГНАЛОВ

Руководство оператора

643.59953480.00161-01 34 01

листов 23

Подп. и дата 1нв. № — Подп. и дата<br>= Инв. № инв.№ Взам. Подп. и дата Взам. Подп. и дата Инв.№

### **АННОТАЦИЯ**

В настоящем документе приведено описание системы автоматизированного проектирования (САПР). САПР предназначен для проектирования адаптационной части ПО ВК МПЦ-И.

Документ описывает интерфейс общения оператора с САПР: структуру окон, панелей, требования к техническим средствам и системному программному обеспечению.

Руководство предполагает, что пользователь имеет необходимые навыки работы с интерфейсом операционных систем семейства Microsoft Windows, а также знаком с основными понятиями и терминами аппаратного обеспечения.

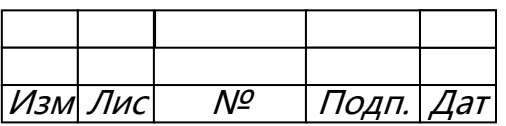

# 3<br>10 643.59953480.00161-01

## Содержание

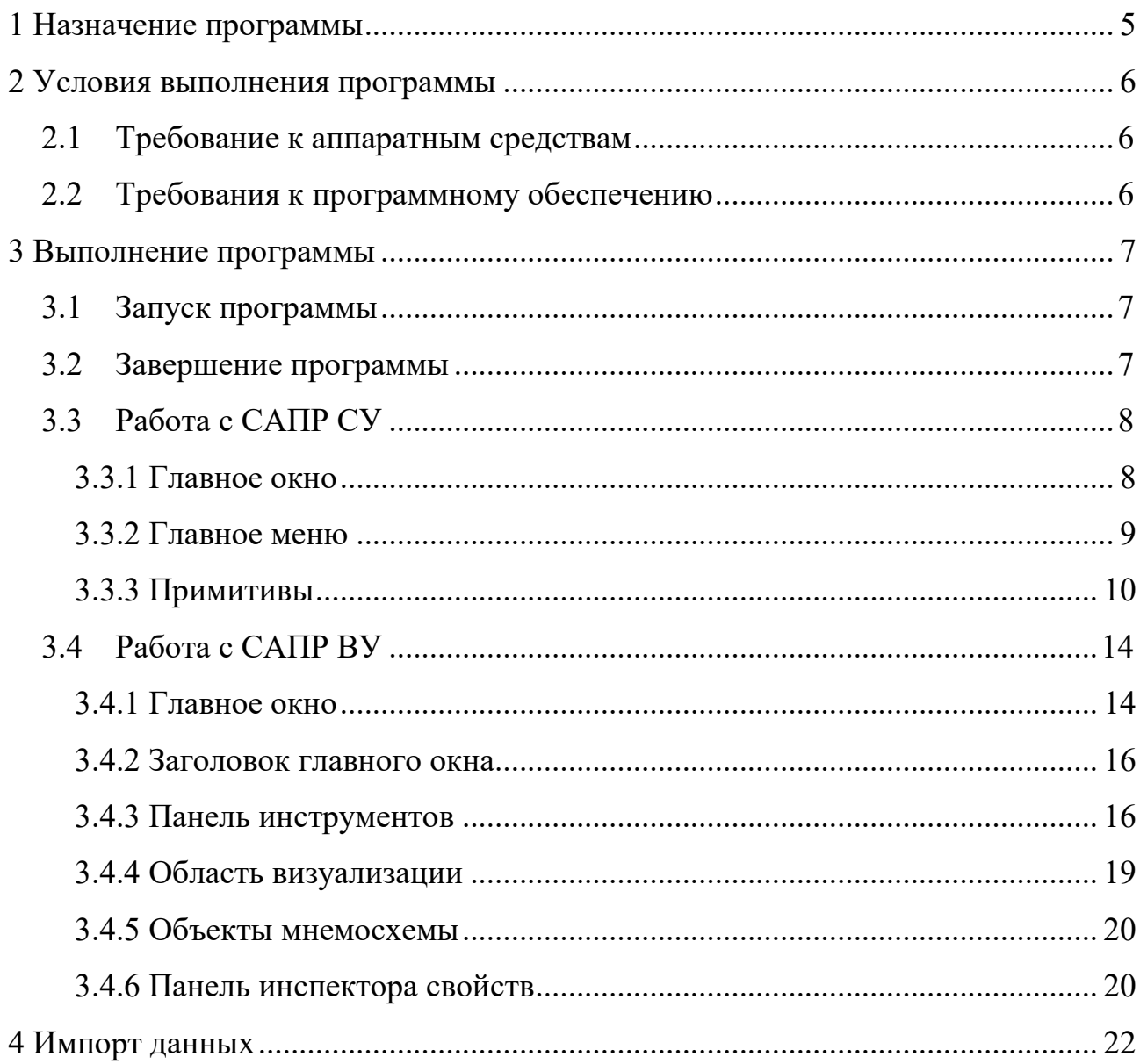

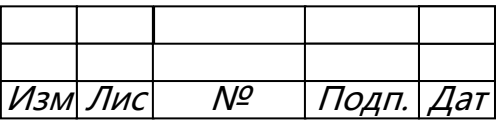

# 4<br>10 643.59953480.00161-01

## ПЕРЕЧЕНЬ СОКРАЩЕНИЙ

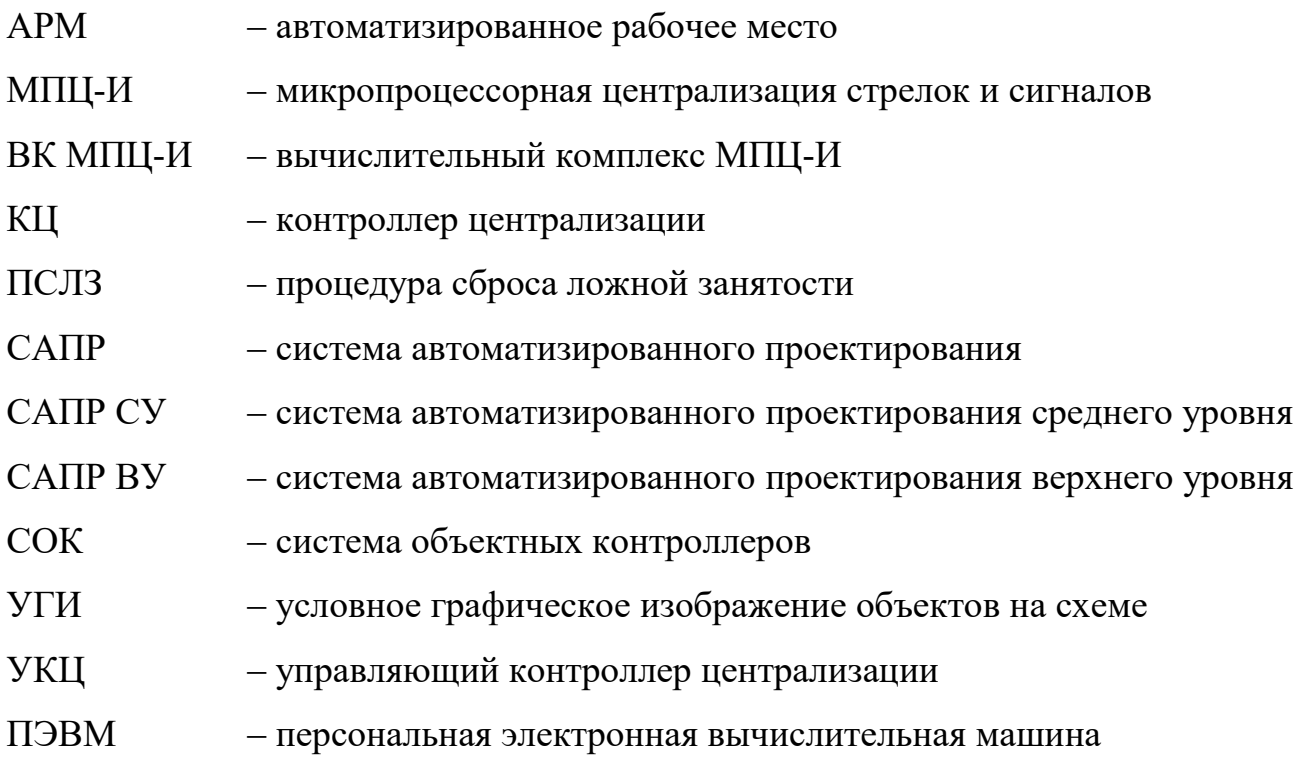

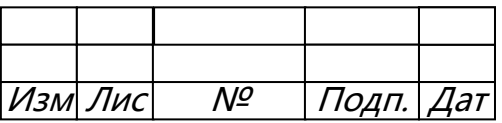

### <span id="page-5-0"></span>**1 НАЗНАЧЕНИЕ ПРОГРАММЫ**

САПР МПЦ-И служит для адаптации программного обеспечения ВК МПЦ-И к конкретной станции и делится на 2 уровня: верхний (ВУ) и средний (СУ). В САПР СУ проектируется логика УКЦ, в САПР ВУ интерфейс взаимодействия дежурного по станции (электромеханика) с УКЦ.

В результате адаптации проекта к станции в САПР ВУ формируются:

1) Роли пользователей.

Роль пользователя ВК МПЦ-И создается для настройки отображения вида и расположения контролируемых объектов на **АРМ ДСП** и **АРМ ШН**.

2) Адресное пространство сервера.

Адресное пространство содержит списки Серверов и устройств, с которыми они взаимодействуют.

На выходе САПР СУ формируются адаптационные файлы программы логики контроллера централизации.

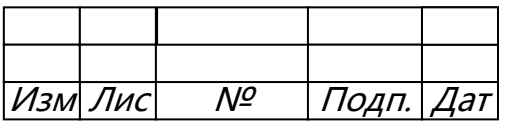

### <span id="page-6-0"></span>**2 УСЛОВИЯ ВЫПОЛНЕНИЯ ПРОГРАММЫ**

### 2.1 ТРЕБОВАНИЕ К АППАРАТНЫМ СРЕДСТВАМ

<span id="page-6-1"></span>Для работы САПР требуется наличие следующей аппаратной конфигурации ПЭВМ:

- процессор с тактовой частотой не ниже 800 МГц (рекомендуется 1,8 ГГц);
- ОЗУ объем не менее 512 МБ (рекомендуется 1 ГБ и больше);
- жесткий диск объем не менее 40 ГБ;
- видеокарта с памятью объемом не менее 8 Мб, поддержка разрешения не менее 1024х768. Для комфортной работы рекомендуется разрешение экрана 1280х1024 и выше;
- дисплей цветной SVGA-совместимый с разрешением не менее  $1024x768$ и с диагональю не меньше 17". Для комфортной работы рекомендуется два дисплея.

### <span id="page-6-2"></span>2.2 ТРЕБОВАНИЯ К ПРОГРАММНОМУ ОБЕСПЕЧЕНИЮ

Нормальное функционирование САПР обеспечивается наличием операционной системы Windows 7 и выше.

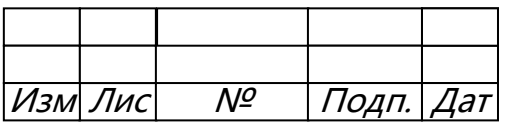

### <span id="page-7-0"></span>**3 ВЫПОЛНЕНИЕ ПРОГРАММЫ**

### <span id="page-7-1"></span>3.1 ЗАПУСК ПРОГРАММЫ

Запуск САПР МПЦ-И ВУ производится:

- по требованию оператора запуском приложения  $(BY \alpha c)$  mpci.exe», СУ
	- ‒ «cad\_ukc.exe»);
- с помощью ярлыка на рабочем столе [\(рисунок](#page-7-3) 1).

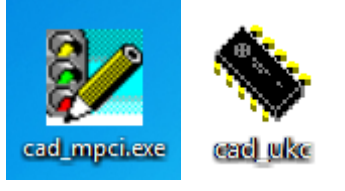

Рисунок 1 – Ярлыки для запуска САПР ВУ и САПР СУ

<span id="page-7-3"></span>После запуска САПР ВУ появляется всплывающее окно о лицензионном соглашении [\(рисунок](#page-7-4) 2). Слева внизу потребуется поставить галочку «Я принимаю условия лицензионного соглашения» и нажать «Далее» для продолжения.

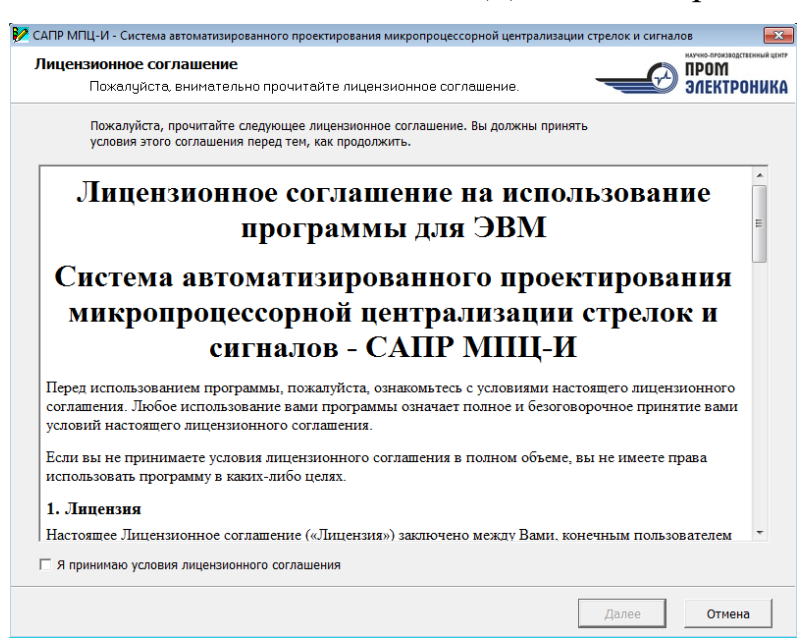

Рисунок 2 ‒ Лицензионное соглашение

### <span id="page-7-4"></span><span id="page-7-2"></span>3.2 ЗАВЕРШЕНИЕ ПРОГРАММЫ

Завершение программы осуществляется путём нажатия кнопки выхода из программы (крестика справа вверху) или комбинацией клавиш Alt + F4.

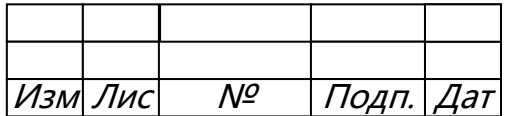

### <span id="page-8-0"></span>3.3 РАБОТА С САПР СУ

### **3.3.1 Главное окно**

<span id="page-8-1"></span>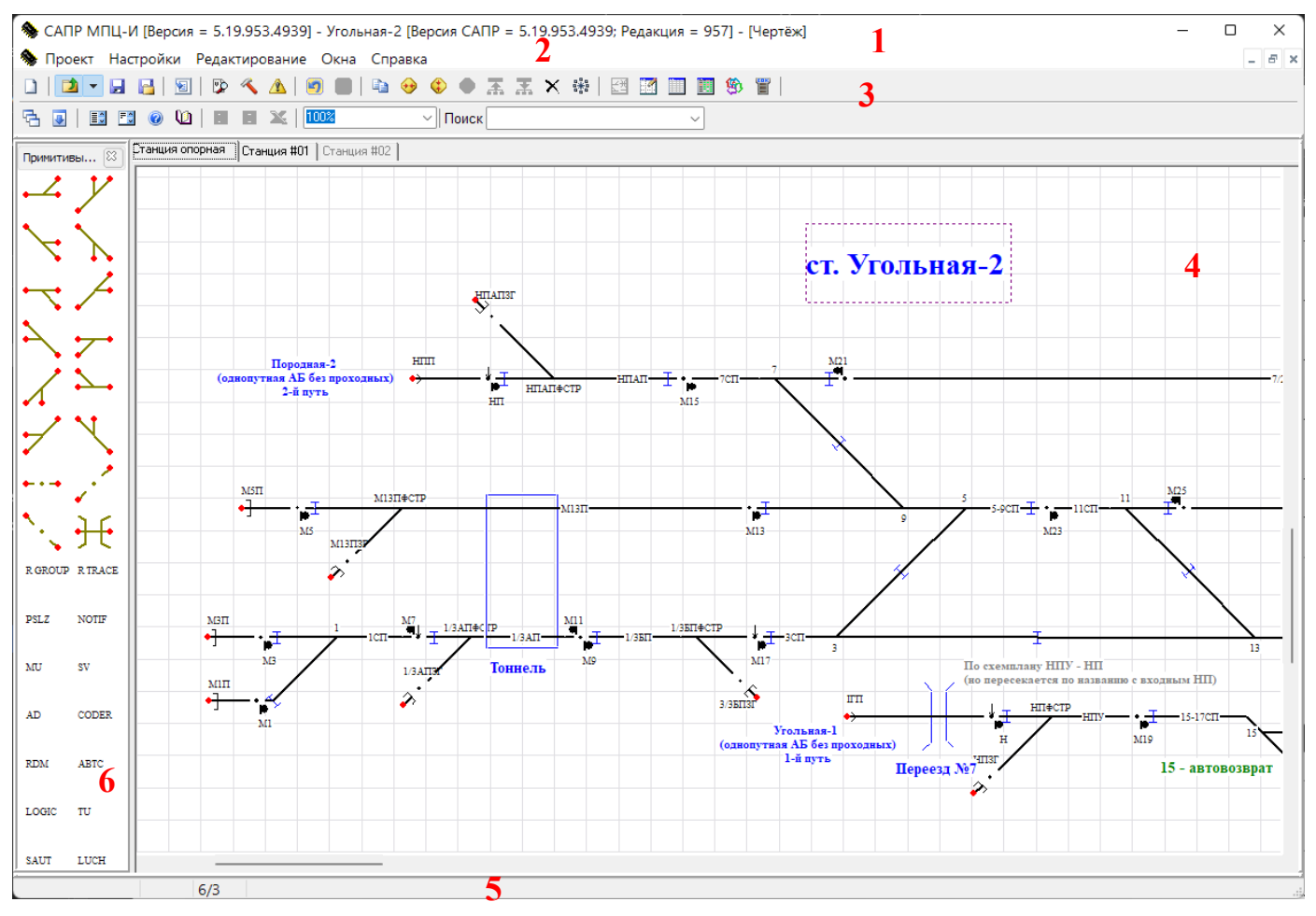

Рисунок 3 – Главное окно САПР СУ

<span id="page-8-2"></span>Главное окно САПР СУ ([рисунок](#page-8-2) 3) логически можно разделить на 6 зон:

- 1. Заголовок окна.
- 2. Главное меню.
- 3. Панель инструментов.
- 4. Окно *«Чертёж»*.
- 5. Строка статуса.
- 6. Окно «Примитивы».

При загрузке окно САПР СУ пустое и готово:

- ‒ к созданию схематического чертежа нового проекта;
- ‒ к загрузке схематического чертежа уже существующего проекта.

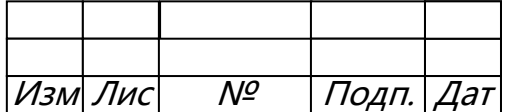

Окно «Чертёж» (рисунок 3, зона 4) является дочерним и не может быть передвинуто за пределы главного окна САПР СУ. Его можно минимизировать, максимизировать, но нельзя закрыть. При загрузке САПР СУ окно «Чертёж» автоматически максимизируется.

Окно «Примитивы» (рисунок 3, зона 6) может быть пристыковано слева, справа, внизу или вверху главного окна САПР, а может быть плавающим.

При загрузке САПР данное окно автоматически пристыкуется слева. Окно содержит примитивы для построения схематического чертежа и готово к работе.

Строка статуса (рисунок 3, зона 5) представляет собой ряд панелей, отображающих полосу состояния проекта. В панелях оператору сообщается текущая информация:

- признак автосохранения проекта;
- время до начала очередного автосохранения проекта;
- размер схематического чертежа станции в листах принтера;
- информация о текущем разделе меню;
- <span id="page-9-0"></span>- текст всплывающей подсказки.

### 3.3.2 Главное меню

Под меню находится инструментальная панель, быстрые кнопки которой дублируют наиболее часто используемые команды меню.

Главное меню САПР логически разделено на пять разделов:

1. «Проект» – раздел команд управления проектами.

Раздел позволяет создавать, открывать, сохранять, проверять, оптимизировать и настраивать проект.

2. «Настройки» – раздел команд управления настройками САПР.

Данный раздел позволяет настраивать параметры автосохраниения  $\overline{M}$ автопроверки, а также настраивать работу с примитивами в окне «Чертёж».

3. «Редактирование» – раздел команд работы с элементами схемы.

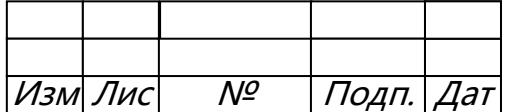

Данный раздел позволяет работать с историей изменений проекта, выделять, копировать/вставлять фрагменты схемы, а также отражать их относительно разных осей.

3. «Окна» - раздел команд управления окнами.

Разлел «Окна» вызывает окно примитивов, если оно закрыто, окно редактирования переменных, окно параметров КЦ, проектирования системы объектных контроллеров (COK), окно импорта из Excel, окно зависимостей стрелок, окно редактирования правил элементов схемы и др. Также в данном разделе меню можно настроить порядок отображения окон и быстро переключится на ранее открытое окно.

5. «Справка» – раздел команд просмотра справочных данных.

### <span id="page-10-0"></span>3.3.3 Примитивы

САПР оперирует следующим набором элементов чертежа:

- соединитель;
- стрелка;
- граница участка;
- переезд;
- групповые блоки;
- $-$  MeTKa;
- $-$  пост ЭШ:
- линия.

Соединитель добавляется на схему с помощью мыши с зажатой клавишей Ctrl и служит сразу для нескольких целей:

- для создания соединений между другими элементами чертежа;
- для создания элементов чертежа типа:
	- > приёмоотправочный путь;
	- > бесстрелочный участок пути;
	- ≻ стрелочно-путевая секция.

Стрелка (рисунок 4) содержит настройки базового блока стрелки (рисунок 5).

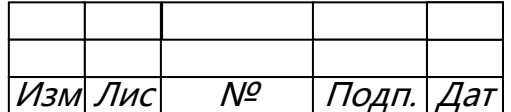

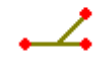

### Рисунок 4 - Стрелка

<span id="page-11-0"></span>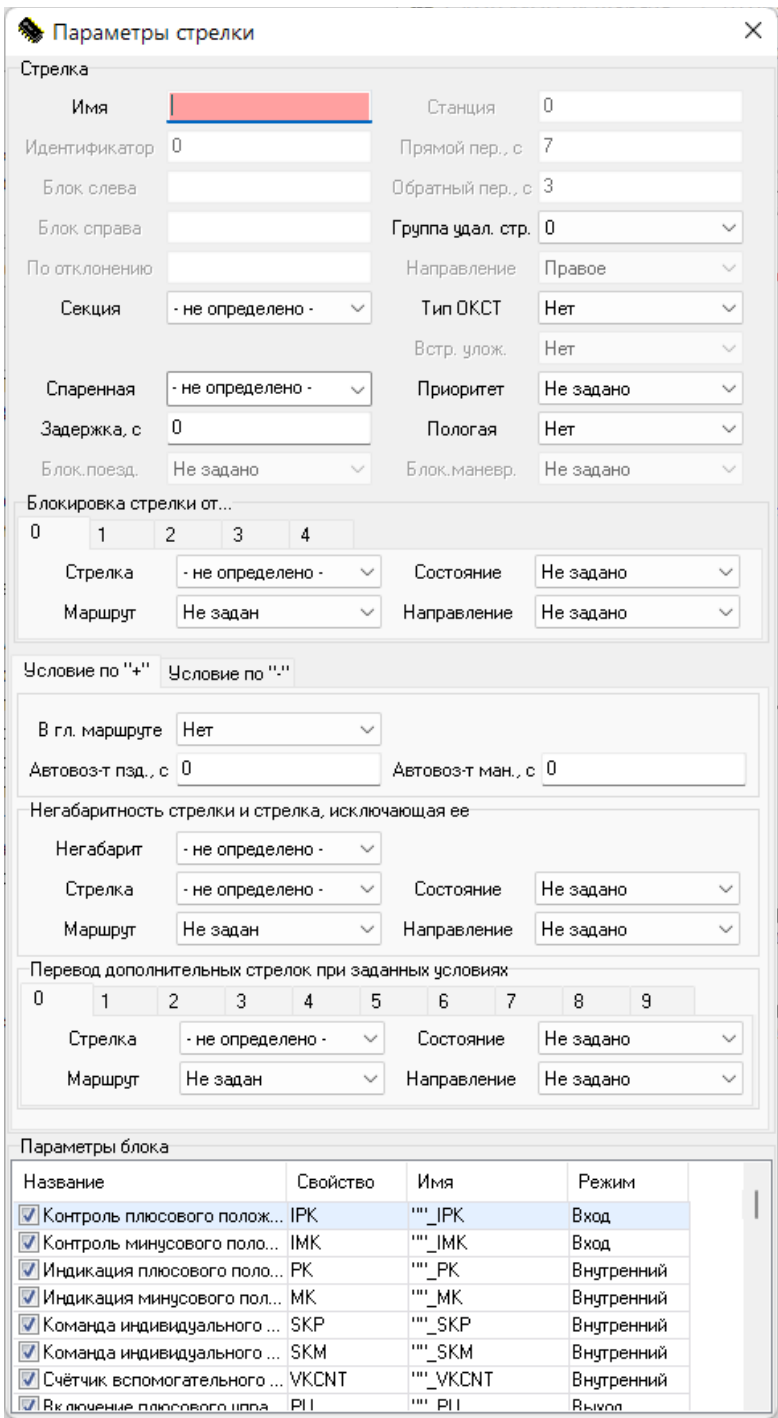

Рисунок 5 - Параметры стрелки

<span id="page-11-1"></span>Граница участка отвечает за формирование сразу нескольких базовых блоков:

- светофор левой точки подключения;
- светофор правой точки подключения;

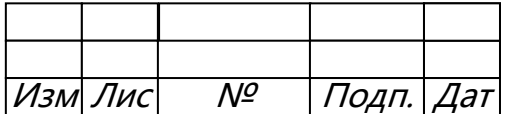

- участок удаления/приближения левой точки подключения;
- участок удаления/приближения правой точки подключения;
- заглушка левой точки подключения;
- заглушка правой точки подключения;
- конечная кнопка.

Одновременно может быть выставлено только три типа блоков. Светофоры можно подключать как с левой, так и с правой стороны. Участки удаления/приближения и заглушки не могут подключаться сразу к двум точкам. Конечная кнопка может подключаться только к средней точке подключения. К одной точке подключения можно подключить только один блок одновременно.

<span id="page-12-0"></span>**Переезд** ([рисунок](#page-12-0) 6) содержит настройки базового блока переезда [\(рисунок](#page-13-0) 7).

# $\hat{\mathcal{H}}$

Рисунок 6 – Переезд

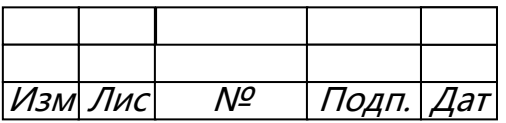

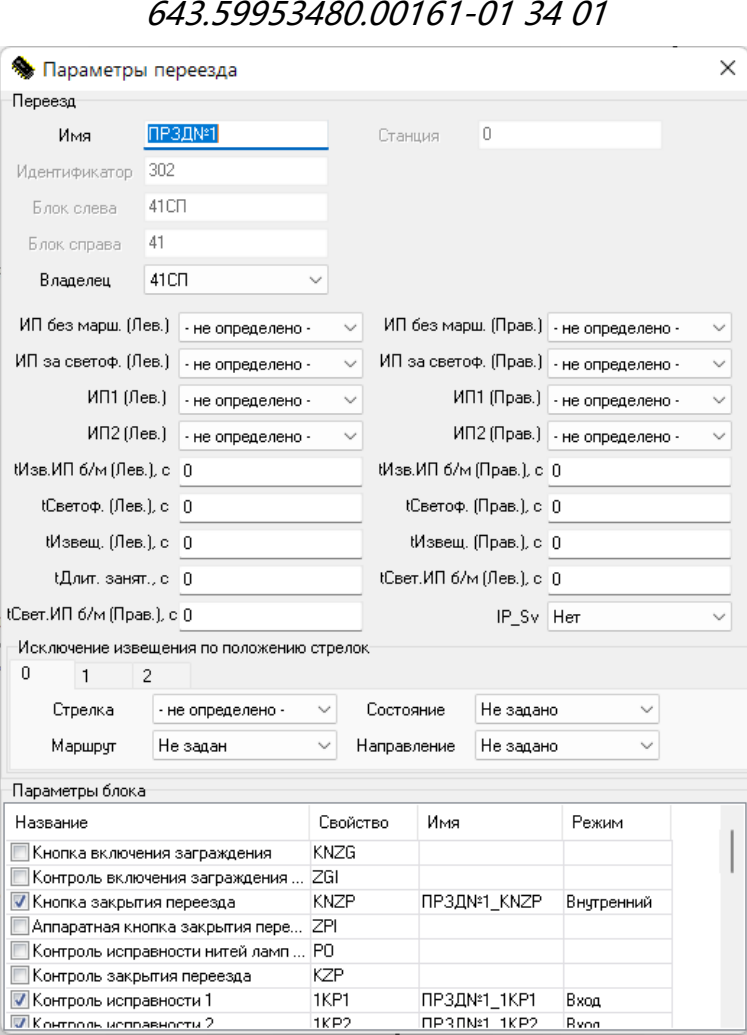

*13*

Рисунок 7 – Параметры переезда

<span id="page-13-0"></span>Элементы чертежа типа **групповые блоки** содержат в себе настройки соответствующих групповых блоков:

- 1. RGROUP ‒ блок группировки пересечений многопутного переезда.
- 2. RTRACE ‒ блок группировки направления переезда.
- 3. PSLZ ‒ блок группировки контроля участков пути методом счета осей ЭССО.
- 4. NOTIF ‒ блок группировки системы оповещения монтёров пути.
- 5. MU ‒ блок группировки местного управления стрелками и светофорами.
- 6. SV ‒ блок группировки выходного светофора.
- 7. AD блок группировки автодействия поездных светофоров.
- 8. CODER ‒ блок группировки управления кодером.
- 9. RDM ‒ блок группировки управления релейно-диодной матрицей.
- 10. ABTC ‒ блок группировки увязки с АБТЦ.

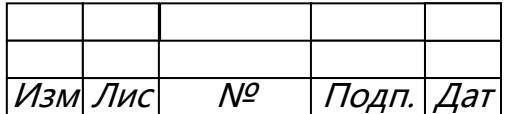

11. LOGIC ‒ блок группировки дискретной логики.

12. TU ‒ блок группировки телеуправления.

13. SAUT – блок группировки системы автоматического управления тормозами.

14. LUCH ‒ блок группировки управления схемой питания лучей.

15. RELAY – блок группировки релейных схем.

16. STATION – блок группировки отдельной станции в режиме мультистанционности.

17. PUM – блок группировки увязки с периферийными устройствами.

18. MK – блок группировки металлоконструкции для метро.

**Метка** предназначена для размещения текстовой информации на рабочем поле САПР. Можно настраивать цвет, размер шрифта и выравнивание текста.

**Пост ЭЦ** указывает на схеме местоположение и ориентацию рабочего места дежурного по станции.

**Линия** добавляется на схему с помощью мыши с зажатой клавишей Alt. У данного примитива настраивается цвет, толщина и тип линии. Линии несут исключительно визуальную нагрузку и не влияют на формирование выходных файлов.

### <span id="page-14-0"></span>3.4 РАБОТА С САПР ВУ

### <span id="page-14-1"></span>**3.4.1 Главное окно**

После загрузки на экране появляется главное окно [\(рисунок](#page-15-0) 8).

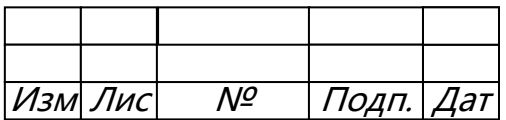

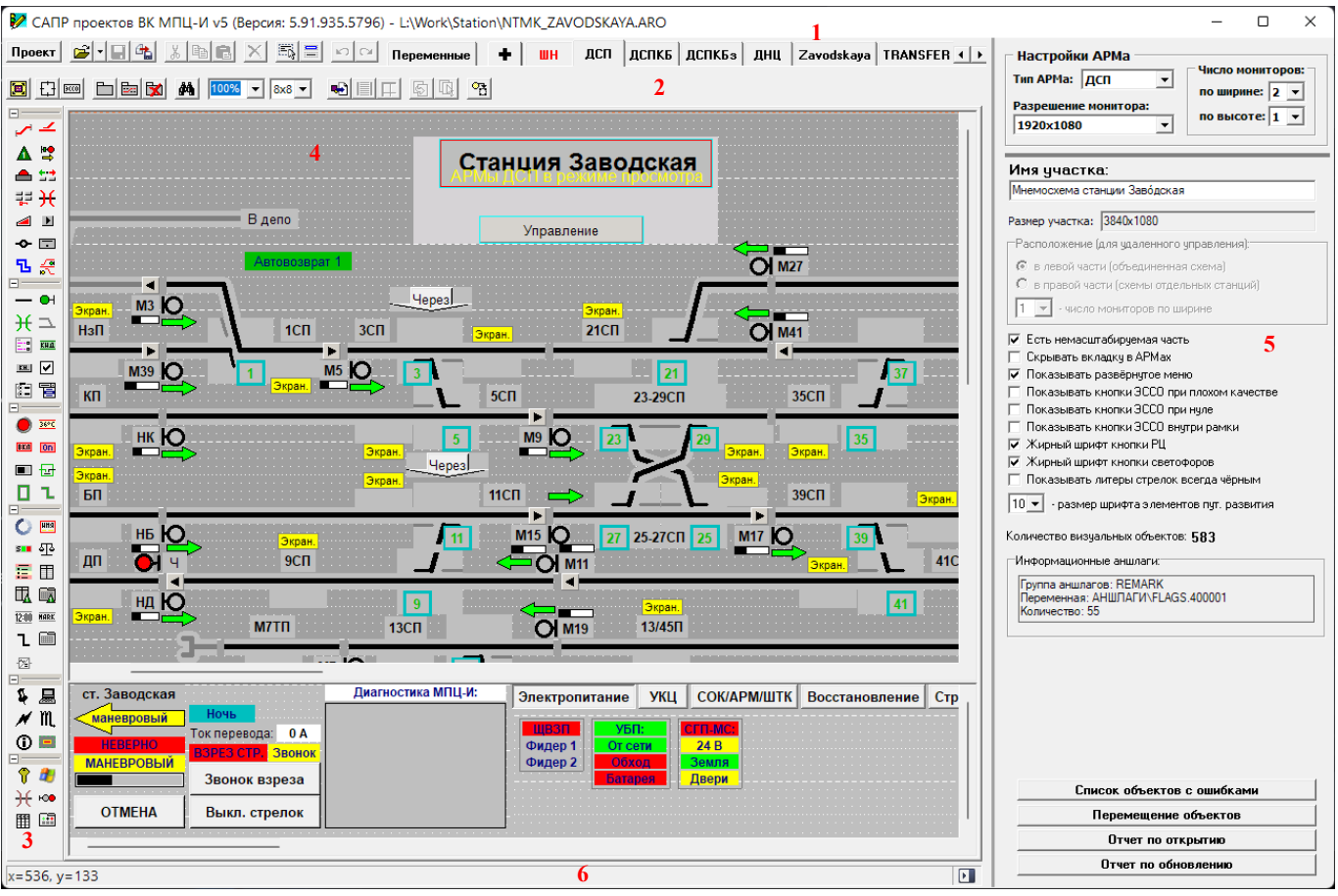

Рисунок 8 - Главное окно САПР ВУ

<span id="page-15-0"></span>Главное окно САПР ВУ логически можно разделить на шесть зон:

- 1. Заголовок окна.
- 2. Панель инструментов.
- 3. Панель объектов.
- 4. Область визуализации.
- 5. Панель инспектора свойств.
- 6. Строка статуса.

При загрузке САПР ВУ главное окно приложения пустое и готово:

- к загрузке уже существующего проекта;
- к импорту данных из САПР СУ;
- к созданию нового проекта.

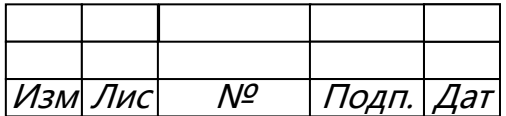

### <span id="page-16-0"></span>**3.4.2 Заголовок главного окна**

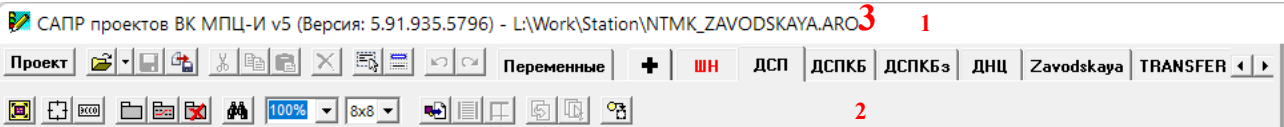

Рисунок 9 – Зоны главного меню

<span id="page-16-2"></span>В заголовке главного окна ([рисунок](#page-16-2) 9, зона 1) отображается:

- название программного продукта;
- версия САПР;
- ‒ имя и путь проекта, загруженного в САПР.

### <span id="page-16-1"></span>**3.4.3 Панель инструментов**

Панель инструментов ([рисунок](#page-16-2) 9, зона 2) состоит из кнопки «Проект», собственно панели инструментов и панели ролей.

Кнопка «Проект» представляет собой выпадающее меню [\(рисунок](#page-16-3) 10).

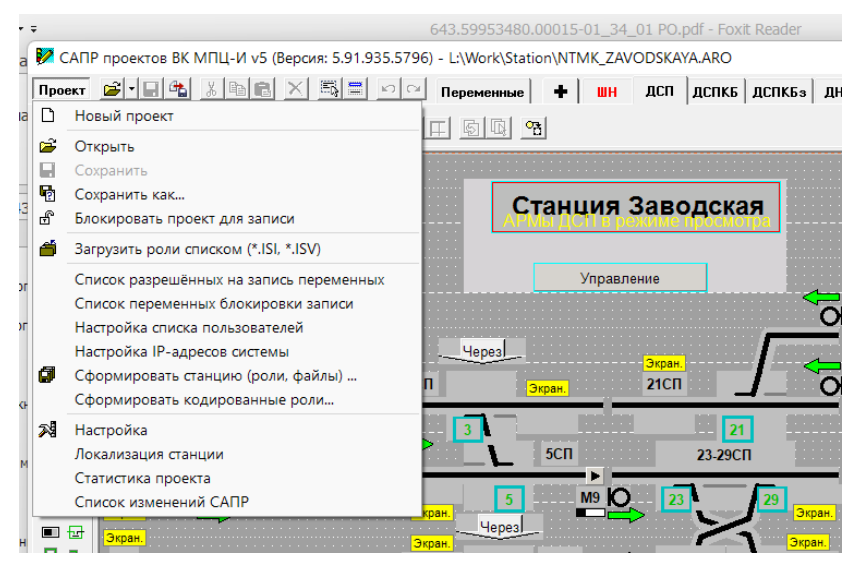

Рисунок 10 – Меню кнопки «Проект»

<span id="page-16-3"></span>Данное меню позволяет:

- ‒ создать новый проект;
- ‒ открыть существующий;
- ‒ сохранить проект;
- ‒ сохранить с другим именем или в другом месте;
- ‒ блокировать проект для записи (запрет сохранения проекта);

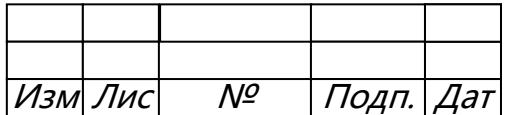

загрузить роли списком - загружает проект станции, установленной на компьютере;

посмотреть списки переменных, разрешенных и заблокированных для  $\frac{1}{2}$ записи:

настроить списки пользователей и IP-адреса системы;  $\frac{1}{2}$ 

сформировать станцию (получить из проекта файлы ролей и иные файлы адаптации);

сформировать закодированные роли;

- посмотреть/изменить настройки проекта;

вызвать окно настроек словарей для перевода станции на другие языки;  $\overline{\phantom{0}}$ 

посмотреть статистику проекта (версию САПР, версии подключенных  $\overline{\phantom{0}}$ библиотек, количество использованных объектов);

посмотреть список изменений САПР.

Панель инструментов (рисунок 11) содержит кнопки для помоши  $\overline{B}$ проектировании и редактировании мнемосхемы.

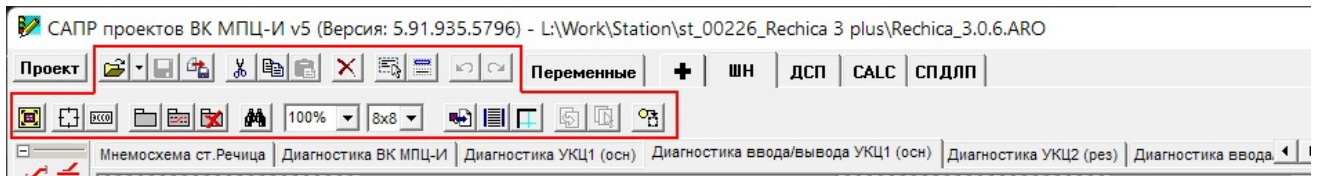

### Рисунок 11 - Панель инструментов

<span id="page-17-0"></span>Кнопки панели инструментов делятся на следующие группы:

- работа с проектом (открытие, сохранение, формирование ролей);
- редактирование мнемосхемы (выделение, копирование, удаление);
- работа с историей изменений;
- режимы отображения;
- работа с вкладками;
- поиск, масштабирование;
- кнопки импорта со среднего уровня;
- кнопки настройки вставки объектов;
- кнопка переброски в сектор.

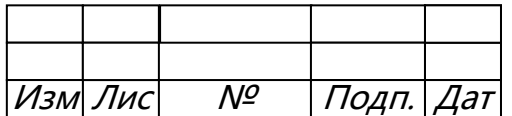

Панель редактирования ролей (рисунок 12) позволяет редактировать (создавать, удалять и т.д.) роли, а также переключаться в окно работы с переменными (рисунок 13).

<span id="page-18-0"></span>

| © САПР проектов ВК МПЦ-И v5 (Версия: 5.91.935.5796) - L:\Work\Station\st_00226_Rechica 3 plus\Rechica_3.0.6.ARO                                                                                                    |                                                                                                    |                                                                                                    |
|----------------------------------------------------------------------------------------------------|----------------------------------------------------------------------------------------------------|----------------------------------------------------------------------------------------------------|
| 6 - 1 - 1<br>x <br>Проект                                                                                                    | ≡<br>E.<br>$\blacksquare$<br>×<br>$K$ ) $C$<br>ШН<br>CALC CITION<br>٠<br><b>ДСП</b><br>Переменные                                                                                                    |                                                                                                    |
| ●■■口<br>100%<br>B<br>$\lceil \cdot \rceil$ $\lceil \frac{\log n}{\log n} \rceil$<br><b>Della</b><br>44.<br>$8x8 -$                                                                                                    |                                                                                                    |                                                                                                    |
| Мнемосхема ст. Речица   Диагностика ВК МПЦ-И   Диагностика УКЦ1 (осн) Иалностика ввода/вывода УКЦ1 (осн)   Диагностика УКЦ2 (рез)   Диагностика ввода 1   1                                                                                                    |                                                                                                    |                                                                                                    |
|                                                                                                    |                                                                                                    |                                                                                                    |
| Рисунок 12 – Панель редактирования ролей                                                                                                    |                                                                                                    |                                                                                                    |
|                                                                                                    | • CAПР проектов ВК МПЦ-И v5 (Версия: 5.91.935.5796) - L:\Work\Station\st_00226_Rechica 3 plus\Rechica_3.0.6.ARO                                                                                                    | □<br>$\times$                                                                                                    |
| Проект                                                                                                    | ШН $ $ дсп $ $ саlc $ $ спдлп $ $<br>Сортировать по                                                                                                    | Переменная<br>Применить                                                                                                    |
| <br>$\mathbb{E}$ $\mathbb{E}$ $\mathbb{E}$<br><b>RA</b><br>Сервис  <br>日 JU RECHICA<br>ПО САLС_ДИАГНОСТИКА_НГ<br><b>САLC_ТЕЛЕСИГНАЛИЗАЦИЯ</b><br>胍<br>АЛЬФА<br>嚈<br>АНШЛАГИ<br>Диагностика_ВК_МПЦ-И<br>嚈<br>Диагностика_ДГА<br>ДИАГНОСТИКА МПЦИ<br>胍<br>Диагностика_УКЦ<br><b>CHIL</b> ИБП<br><b>FR</b> Речица_УКЦ<br>孤<br>Связь_между_КЦ<br>Соединения<br>俪<br>Температура_УКЦ<br>ALFA1<br><b>ND</b> ALFA2<br><b>MILL AMPPM</b><br><b>M</b> CALC<br><b>THE DIAGN VK</b><br>DSP <sub>1</sub><br><b>MILL</b> DSP2<br><b>THE FLAGS</b><br><b>HI MOXA1</b><br>MOXA2<br><b>ROLEID</b><br><b>SHN</b><br>d.<br><b>SRVMPCH</b><br>SRVMPCI2<br><b>STATUS</b><br><b>SWITCHO</b><br><b>MILL</b> SWITCH1<br><b>SWITCH2</b><br><b>M</b> SWITCH3<br><b>THE SWITCH4</b><br><b>THE TEST_DSP1</b><br><b>TEST_DSP2</b><br><b>TEST_SHN</b> | $x$ -<br>© Имени © Номеру<br>Фильтр:<br>ALFA1.F (AJIb@A\ALFA1.400054)<br>ALFA1.LA (AJIb@A\ALFA1.400171)<br>ALFA1.I_C (AJIb@A\ALFA1.400173)<br>ALFA1.KWH (AJIbФA\ALFA1.400200)<br>ALFA1.U_A (AJIb@A\ALFA1.400051)<br>ALFA1.U_B (AJIb@A\ALFA1.400052)<br>ALFA1.U_C (AJIb@A\ALFA1.400053)<br>ALFA2.F (AJIb@AVALFA2.400054)<br>ALFA2.LA (AJIb@A\ALFA2.400171)<br>ALFA2.I_B (AJIb@A\ALFA2.400172)<br>ALFA2.I_C (AJIb@A\ALFA2.400173)<br>ALFA2.KWH (AJIbOA\ALFA2.400200)<br>ALFA2.U_A (AJIb@A\ALFA2.400051)<br>ALFA2.U_B (AJIb@A\ALFA2.400052)<br>ALFA2.U C (AJIb@A\ALFA2.400053)<br>AMPPM1.VALUEFLOAT (Речица_УКЦ\АMPPM1.VALUEFLOAT)<br>CALC.A_HARD1_UKC1 (CALC_TEJECMFHAJIM3ALMANCALC.000057)<br>CALC.A_HARD1_UKC2 (CALC_TEJECMFHAJIM3ALJMR\CALC.000062)<br>CALC.A_HARD2_UKC1 ( CALC_TEЛЕСИГНАЛИЗАЦИЯ\CALC.000058)<br>CALC.A_HARD2_UKC2 ( CALC_TEЛECИГНАЛИЗАЦИЯ\CALC.000063)<br>CALC.A_HARD3_UKC1 (CALC_TEJECMFHAJIM3ALUMRICALC.000059)<br>CALC.A_HARD3_UKC2 ( CALC_TEЛECИГНАЛИЗАЦИЯ\CALC.000064 )<br>CALC.A_HARD4_UKC1 ( CALC_TEЛЕСИГНАЛИЗАЦИЯ\CALC.000060)<br>CALC.A_HARD4_UKC2 (CALC_TEЛЕСИГНАЛИЗАЦИЯ\CALC.000065)<br>CALC.A_HARD5_UKC1 (CALC_TEJECMFHAJIM3ALWANCALC.000061)<br>CALC.A_HARD5_UKC2 (CALC_TEJECMFHAJIM3AUMRICALC.000066)<br>CALC.STATUS (CALC_QI/AFHOCTI/IKA_HF\CALC.900000)<br>CALC.CX_ПЕРЕКЛ_КОМПЛ (CALC_ТЕЛЕСИГНАЛИЗАЦИЯ\CALC.000056)<br>CALC.TC_KP1_ПРЗД12 ( CALC_ТЕЛЕСИГНАЛИЗАЦИЯ\CALC.000038)<br>CALC.TC_KP2_ПРЗД12 (CALC_ТЕЛЕСИГНАЛИЗАЦИЯ\CALC.000039)<br>CALC.TC_TEST_USO1 (CALC_TEJIECMFHAJIM3ALIMATCALC.000048)<br>CALC.TC_TEST_USO2 ( CALC_TEЛECИГНАЛИЗАЦИЯ\CALC.000049 )<br>CALC.TC_UKC1_ACTIVE ( CALC_TEЛECИГНАЛИЗАЦИЯ\CALC.000054)<br>CALC.TC_UKC1_COLD (CALC_TEJECMFHAJIM3AUMRICALC.000052)<br>CALC.TC UKC1 DOOR (CALC TEJIECI/ITHAJII/13ALI/I/SI/CALC.000044)<br>CALC.TC_UKC1_HIGHTEMP (CALC_TEJIECI/IFHAJII/13ALI/I/RICALC.000046)<br>CALC.TC_UKC1_PWR (CALC_TEJECMFHAJIM3AUMRICALC.000050)<br>CALC.TC_UKC2_ACTIVE (CALC_TEJIECИГНАЛИЗАЦИЯ)CALC.000055)<br>CALC.TC_UKC2_COLD (CALC_TEJECULTHAJIU3ALU/JRICALC.000053)<br>CALC.TC_UKC2_DOOR (CALC_TEJIECMFHAJIM3ALUMRICALC.000045)<br>CALC.TC_UKC2_HIGHTEMP ( CALC_TEЛECИГНАЛИЗАЦИЯ\CALC.000047 ) | Устройство:<br>Адрес переменной:<br>$\blacktriangledown$ 400172<br>ALFA1<br>Имя (тег) переменной:<br>II B<br>Пояснение: Ток Ф.В (A)<br>True:<br>False:<br>Тип: VT_R4 - десятичный 4 байта<br>츠<br>По умолчанию: 0<br>Ответственная: Г<br>Право на запись: Г<br>Не проверять право на запись: П<br>Не дублировать данные: П<br>Не посылать старое значание: Г<br>Сохранять во всех визуальных ролях: П<br>Запись с проектируемой станции возможна<br>в пежиме:<br>• Все режимы<br><b>С</b> Диспетчерское управление<br>○ Все режимы, кроме ДУ<br><b>С</b> Восприятие сезонного управления |
| TEST_SRVMPCI1<br><b>THE TEST SRVMPCI2</b><br><b>TIME</b><br><b>MI</b> UPS<br><b>10 ДГА БАЭКТ</b><br><b>Ш</b> КЦ1<br><b>ПЛ</b> КЦ2<br>ни кцз<br><b>MAIL ROLLA</b><br>ALFA1.I_B (AJIbOA\ALFA1.400172)                                                                                                    | CALC.TC_UKC2_PWR (CALC_TEJECMFHAJIM3ALIMRICALC.000051)<br>CALC.TC_BB (CALC_TEЛECИГНАЛИЗАЦИЯ\CALC.000033)<br>CALC.TC_BBOM (CALC_TEЛECИГНАЛИЗАЦИЯ\CALC.000032<br>CALC.TC_3AKP_ПРЗД8 (CALC_ТЕЛЕСИГНАЛИЗАЦИЯ\CALC.000040)<br>CALC.TC_3AKP_ПРЗД8_МИГ (CALC_ТЕЛЕСИГНАЛИЗАЦИЯ\CALC.000041)<br>CALC.TC_ИКСН ( CALC_ТЕЛЕСИГНАЛИЗАЦИЯ\CALC.000036)<br>CALC.TC_MKC4 (CALC_TEJECMFHAJIM3AUMRICALC.000035)<br>CALC.TC_MKM (CALC_TEJECMFHAJIM3AUMRICALC.000021)<br>CALC.TC_MKR (CALC_TERECMFHARM3AUMRICALC.000020)<br>САLС.TC_НЕИСПР_ПРЗД8 ( CALC_ТЕЛЕСИГНАЛИЗАЦИЯ\CALC.000042 )<br>$\boxed{1}$                                                                                                    | Количество использований: 1                                                                                                    |

Рисунок 13 – Окно работы с переменными

<span id="page-18-1"></span>В левой панели отображаются группы и устройства, к которым относятся переменные. В средней панели отображаются переменные станции или выделенной группы/устройства. Здесь их можно отсортировать или вывести нужные, начав вводить имя, тэг или номер в строке фильтра. В правой панели отображается инспектор свойств группы, устройства или переменной.

С помощью инструментов на панели задач можно создавать группы, устройства и переменные, а также импортировать их из САПР СУ. Меню, вызываемое нажатием на кнопку «Сервис» (рисунок 14), позволяет формировать, импортировать и

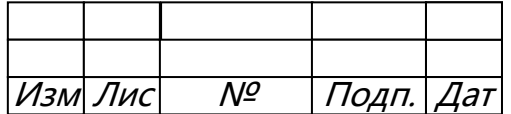

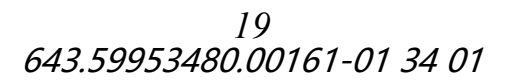

экспортировать переменные, назначать маски и совершать другие действия с переменными.

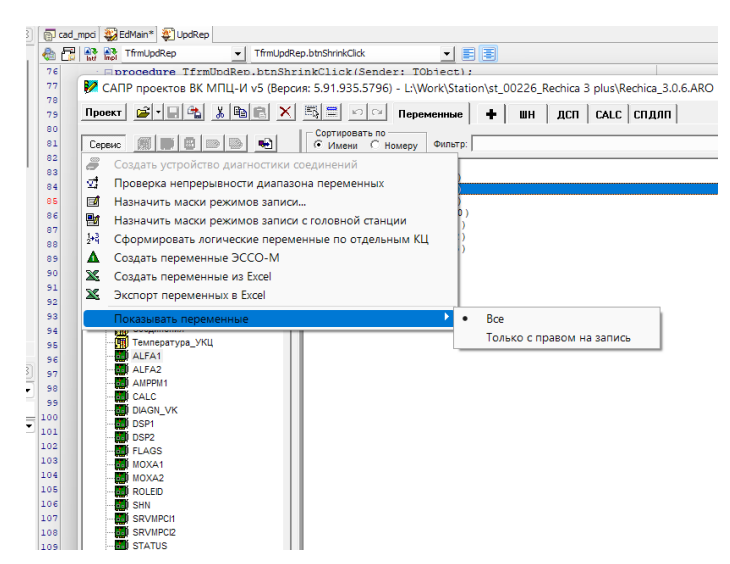

Рисунок 14 – Меню окна работы с переменными

### <span id="page-19-1"></span><span id="page-19-0"></span>3.4.4 Область визуализации

Интерфейс между МПЦ-И и оператором АРМ обеспечивается системой визуализации (рисунок 8, зона 4). В этой области САПР происходит проектирование визуальной части проекта (рисунок 15).

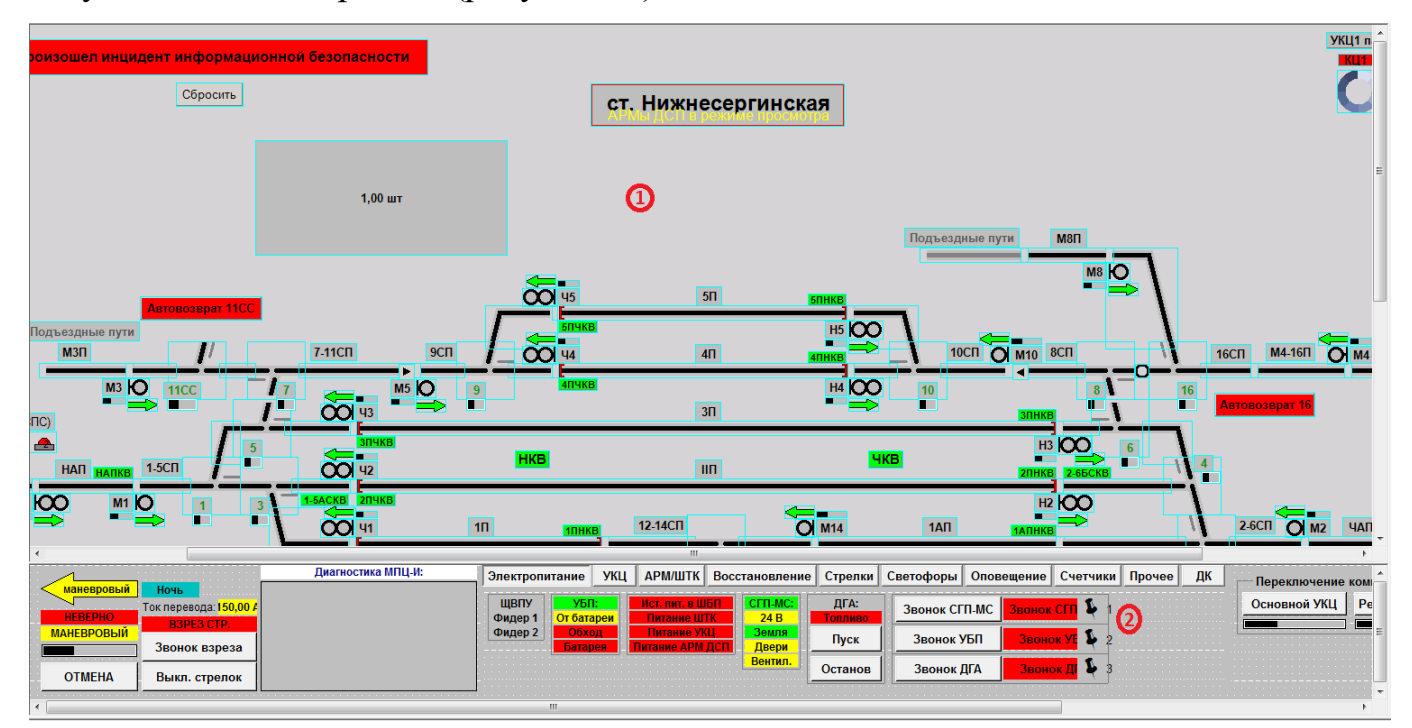

Рисунок 15 - Окно визуализации

<span id="page-19-2"></span>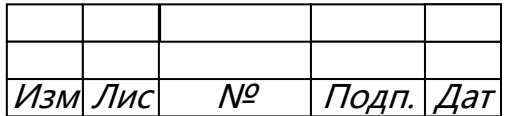

Мнемосхему готовой станции логически можно разделить на две зоны:

*1. Масштабируемая зона –* содержит в себе схему станции.

*2. Немасштабируемая зона –* содержит в себе функции для взаимодействия со станцией.

### <span id="page-20-0"></span>**3.4.5 Объекты мнемосхемы**

На панели объектов мнемосхемы ([рисунок](#page-15-0) 8, зона 3) располагаются условные графические изображения (УГИ) различных объектов станции, которые используются для создания мнемосхемы.

УГИ делятся на следующие группы:

- основные;
- дополнительные;
- индикаторы;
- другие;
- невизуальные;
- диагностические.

### <span id="page-20-1"></span>**3.4.6 Панель инспектора свойств**

На панели инспектора свойств ([рисунок](#page-15-0) 8, зона 5) отображаются настройки выделенного в области визуализации объекта.

Если щёлкнуть по пустому полю в области визуализации, то отобразятся настройки участка [\(рисунок](#page-21-0) 16 слева), если выделить объект на мнемосхеме, то отобразятся настройки данного объекта [\(рисунок](#page-21-0) 16 справа).

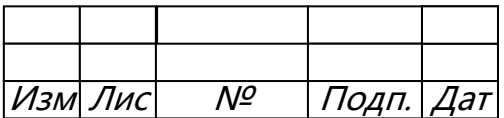

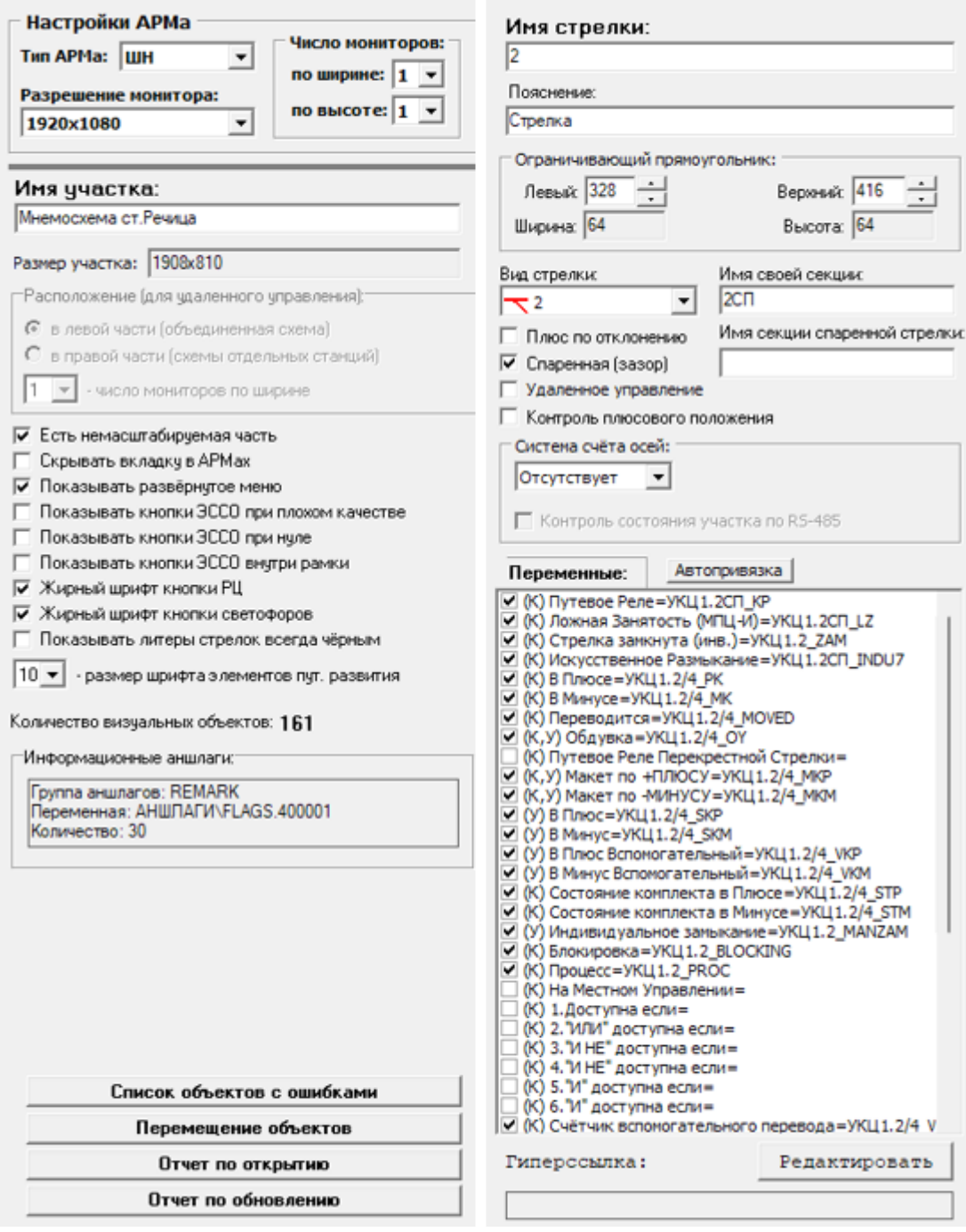

<span id="page-21-0"></span>Рисунок 16 - Инспектор свойств

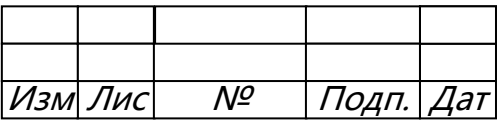

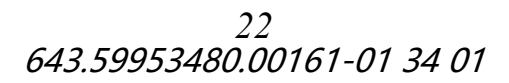

### <span id="page-22-0"></span>4 ИМПОРТ ДАННЫХ

Импорт данных ускоряет процедуру адаптации ВК МПЦ-И к конкретной станции. Импорт осуществляется из выходных файлов САПР СУ (файлы с расширением «.cad»).

После завершения операции импорта открывается окно «Отчет по обновлению проекта» (рисунок 17).

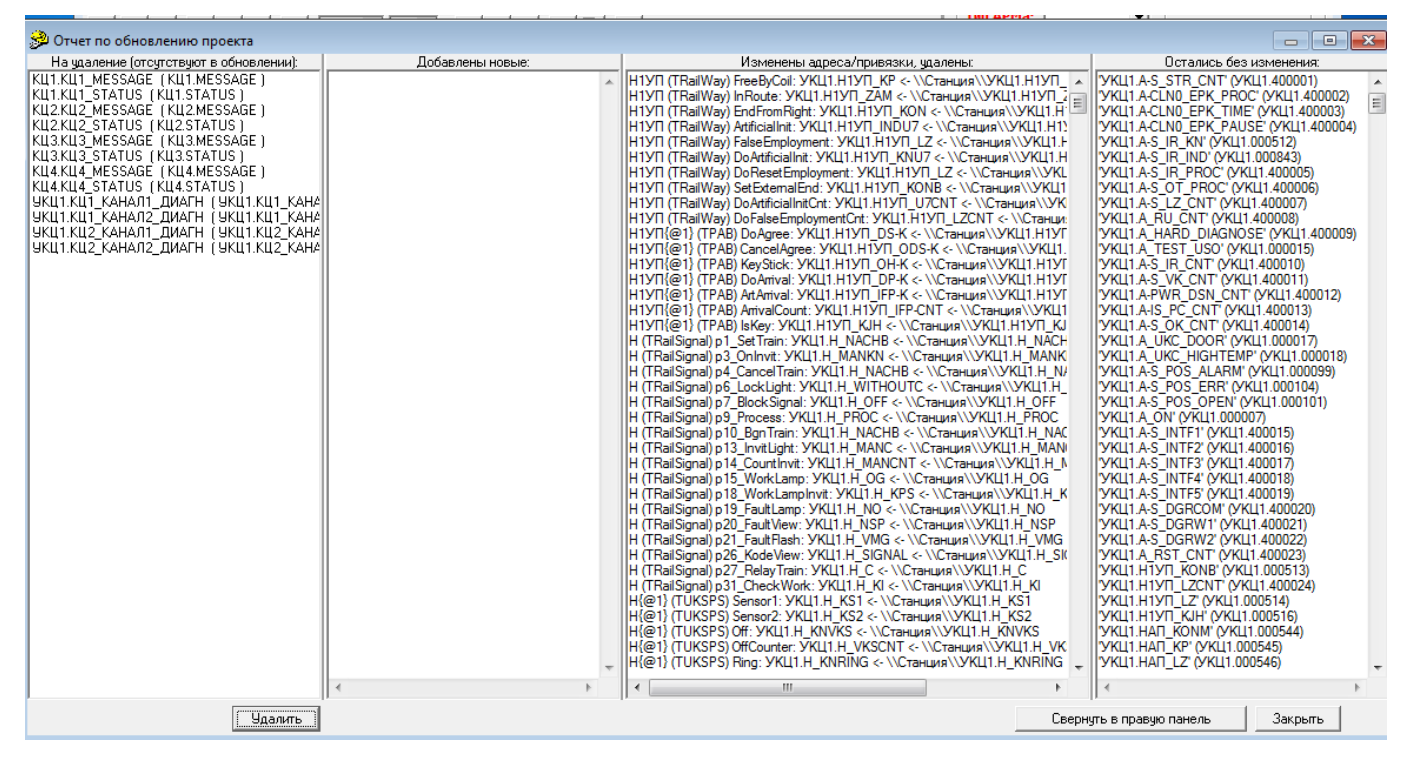

Рисунок 17 – Отчет по обновлению проекта

<span id="page-22-1"></span>Данное окно содержит четыре списка:

- 1) «На удаление (отсутствует в обновлении)». В данном списке отображается список существующих в ВУ переменных, которых нет в проекте СУ. Необходимо проверить этот список на наличие лишних переменных. Их можно выделить в списке и удалить нажатием кнопки «Удалить»;
- 2) «Добавленные новые» содержит список объектов и переменных, которых не было в текущей роли;
- 3) «Изменены адреса/привязки удалены» содержит список переменных, которые в проекте СУ отсутствуют или имеют отличающийся сетевой номер;
- 4) «Остались без изменения» список переменных, не изменившихся при импорте.

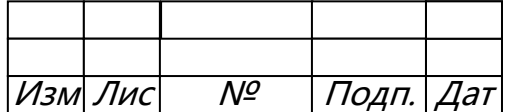

После закрытия отчета по обновлению проекта новые переменные будут созданы, а новые объекты помещены на мнемосхему.

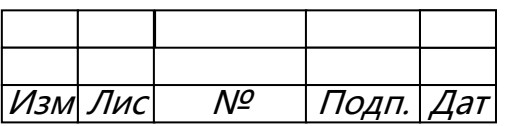

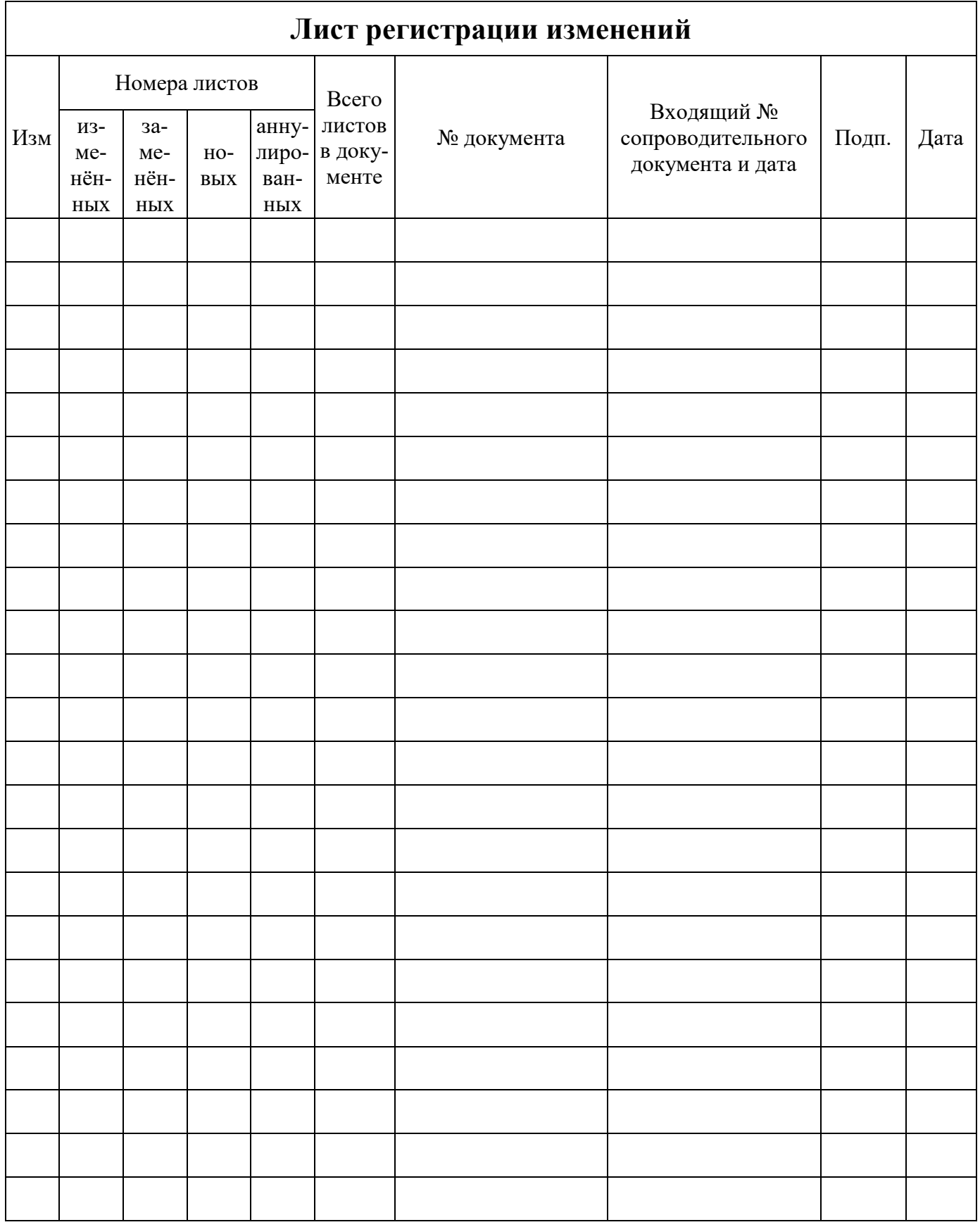

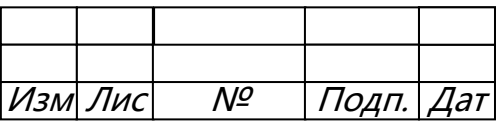